# Planmeca System Laptop **Quick Start Guide**

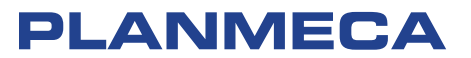

- Unpack the system and verify you have everything!
- **Inside you'll find:**
- 1 Planmeca laptop
- 1 Power cable/laptop adapter
- 1 Wireless mouse
- 1 Mouse pad

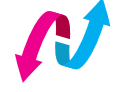

## Connecting the parts for one powerful experience!

#### **Power ON the laptop and open Planmeca Romexis**

- 1. Connect the power cable to the laptop and plug it into the power outlet.
- 2. Power ON the laptop. If prompted click the E4D user or login option.
- 3. Open Romexis by double clicking the Planmeca Romexis icon on the desktop.
- 4. Open the CAD/CAM module, choose any setup, then go to the scan page.
- 5. You're ready to test scanning!

#### **Connect the Planmeca Emerald™**

- 1. Connect the USB-C scanner connection to the back of the scanner.
- 2. Plug the USB into the laptop.
- 3. Remove the protective scanner tip and connect an autoclavable scanning tip.

The scanner should only be plugged into the laptop during use. It should not be left plugged in for extended periods of time. For further instructions on the scanner, reference its Quick Start Guide.

### **Congratulations on purchasing the Planmeca System Laptop!**

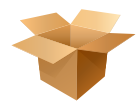

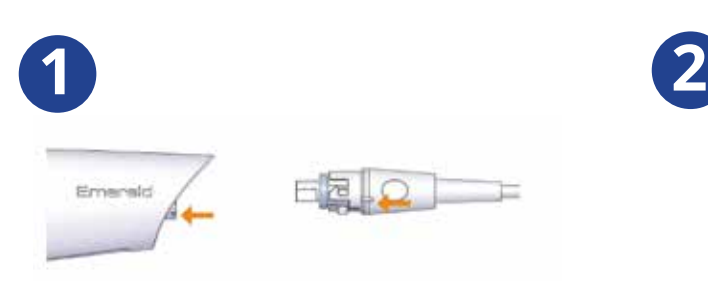

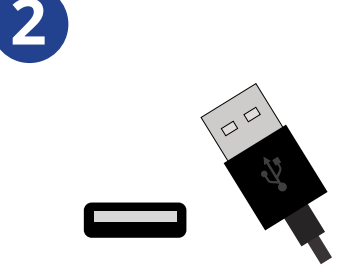

Insert the USB-C cable base into the back of the scanner. Align the long notch of the cable to the short notch on the back of the scanner. Turn the base of the cable clockwise aligning to the long notch of the scanner, locking it in place.

Insert USB-C cable into the laptop.

#### **Connect the Wireless Mouse**

- 1. Remove the bottom battery panel to reveal the USB dongle.
- 2. Plug the dongle into a standard USB port on the laptop.

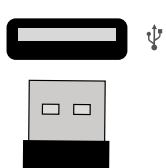

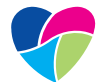

#### The health of your laptop is important!

**Key factors to keep your laptop at peak performance**

- 1. Shutdown at least once a week. If notified of a windows update, perform that update and Shutdown/Restart.
- 2. Use barrier tape over the keyboard and mouse! There's also some great keyboard covers online to help you keep things clean.
- 3. Always keep the laptop plugged in while scanning!
- 4. Check for Planmeca PlanCAD updates or sign-up for notifications at planmecacadcam.com/update.

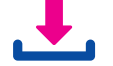

Go to www.planmeca.com/cadcam/manuals to digitaly download the **Planmeca PlanCAD user Manual** or call (800) 537 6070 to request an electronic copy.

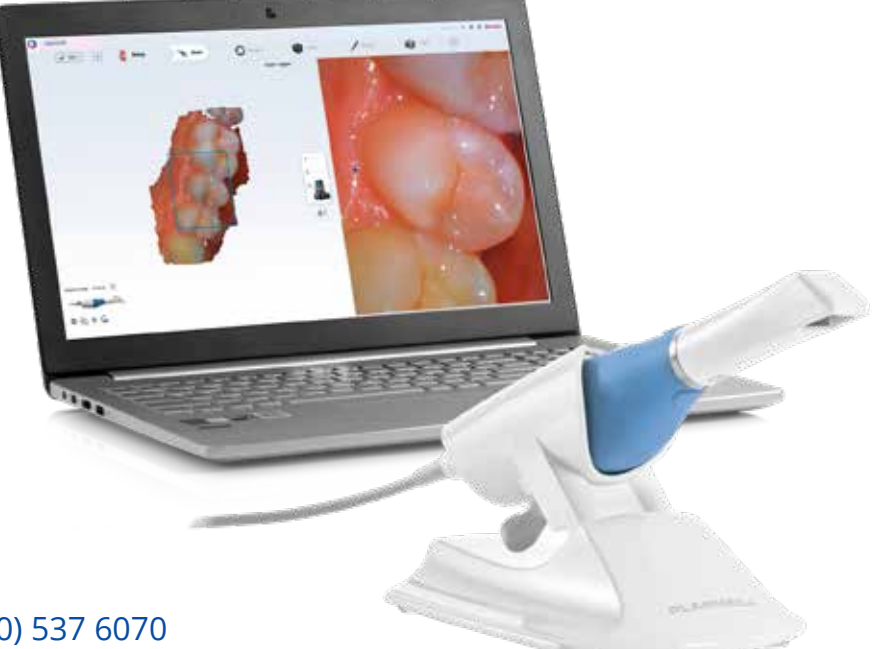

Contact CAD/CAM Support at (800) 537 6070 or customersupport@planmecausa.com

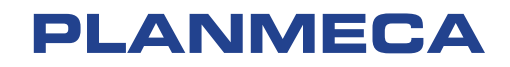

PMCA-CDM-EDU0001 © Planmeca U.S.A. Inc. 2020 All Rights Reserved